# **تثبيت تطبيقات األجهزة المحمولة وإلغاء تثبيتها**

# **ما تطبيقات األجهزة المحمولة؟**

كلمة "App" بالإنجليزية هي اختصار لكلمة "تطبيق" بالإنجليزية.

قم بتنزيل التطبيقات حتى تتمكن من القيام بأمور معينة على جهاز الكمبيوتر الخاص بك أو جهازك اللوحي ز أو هاتفك الذكي. "تطبيق الجهاز المحمول" هو تطبيق على جهاز لوحي أو هاتف ذكي. أمثلة:

- يمكنك استخدام تطبيق للبريد الإلكتروني (مثل Gmail) لإرسال رسائل البريد الإلكتروني واستالمها.
- يمكنك استخدام تطبيق بوابة المريض للوصول إىل معلوماتك الصحية، أو طلب إعادة تعبئة الوصفة الطبية، أو إرسال رسالة إىل طبيبك.

### **هل التطبيقات آمنة االستخدام؟**

الستخدام التطبيقات بأمان:

- لا تستخدم إلا التطبيقات التي تعرفها.
- افهم إعدادات الخصوصية والكيفية التي سيستخدم بها التطبيق بياناتك.
- لاحظ عدد الأشخاص الذين قاموا بتنزيل التطبيق واقرأ مراجعات المستخدمين (يُعد التطبيق أقل ُ ز جدارة بالثقة إذاكان عدد تنزيلاته أقل و/أو كانت مراجعاته سيئة). ز
- قم دائمًا بتحديث التطبيقات عندما تكون الإصدارات الجديدة متاحة لإصلاح المشكلات وحماية خصوصيتك.
	- استخدم تطبيقات الرعاية الصحية التي يوصي بها أخصائي صحي. ي

# **ما أذونات التطبيقات؟**

تحتاج التطبيقات إلى إذنك للوصول إلى معلومات وميزات محددة، مثل كاميرتك أو ميكروفونك.

وفى بعض الأحيان، لن يعمل التطبيق بطريقة صحيحة إذا لم تسمح بالوصول. ي ز

لا تُتح الوصول المطلوب إلا لكي يعمل التطبيق. كن حذرًا مع التطبيقات التي تطلب الوصول إلى موقعك<br>. ي ُ أو جهات اتصالك إذا لم تحتج هذه التطبيقات إلى هذه المعلومات لكي تعمل.

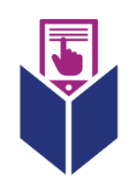

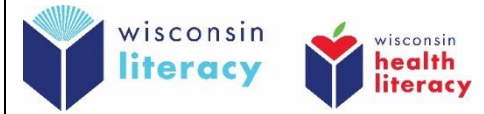

اقلب الصفحة لمزيد من المعلومات

#### **ت أحد التطبيقات عىل جهازي المحمول؟ ِّ كيف أثب**

- **)Apple أجهزة" )App Store" أو( Android أجهزة" )Play Store" إىل انتقل** .1
	- **ابحث عن رش** .2 **يط البحث أو رمز البحث رمز البحث:**
		- .3 **يله اكتب اسم التطبيق الذي تريد تن <sup>ز</sup> ز**
			- .4 **اضغط عىل التطبيق**
- .5 **اضغط عىل زر "تثبيت" أو "الحصول عىل"** )بعض التطبيقات تكون مقابل ثمن أو تتطلب ا( .<br>من اشتراگً
	- .6 **اضغط عىل "فتح"**
	- .7 **اسمح باألذونات المطلوبة**

**تثبيت أحد التطبيقات عىل جهازي المحمول؟ كيف ألغ <sup>ز</sup> ي**

- .1 **اضغط مع االستمرار عىل أيقونة التطبيق عىل شاشة جهازك** 
	- .2 **اضغط عىل "حذف" أو "إلغاء تثبيت" أو "إزالة التطبيق"**
- .3 **أكد أنك تريد حذف التطبيق وإلغاء تثبيته، إذا طلب منك جهازك فعل ذلك**

تعرَّف على المزيد حول كيفية استخدام التطبيقات بأمان:

• أجهزة Android:

بالإنجليزية: <https://edu.gcfglobal.org/en/androidbasics/downloading-apps/1/>

ية: <https://www.digitallearn.org/courses/using-a-mobile-device-android-new> ي باإلنجل ز

- <https://www.digitallearn.org/courses/uso-de-un-dispositivo-movil-android-nuevo> :باإلسبانية
	- أجهزة Apple:

ية: <https://edu.gcfglobal.org/en/iphonebasics/installing-and-managing-apps/1/> ي باإلنجلز